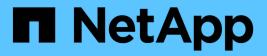

## system license commands

**ONTAP 9.3 commands** 

NetApp August 29, 2024

This PDF was generated from https://docs.netapp.com/us-en/ontap-cli-93/system-license-add.html on August 29, 2024. Always check docs.netapp.com for the latest.

# **Table of Contents**

| tem license commands                | . 1 |
|-------------------------------------|-----|
| ystem license add                   | . 1 |
| ystem license clean-up              | . 1 |
| ystem license delete                | 2   |
| ystem license show-status           | 3   |
| ystem license show                  | 5   |
| ystem license capacity show         | 6   |
| ystem license entitlement-risk show | 8   |
| ystem license status show           | 11  |
|                                     |     |

# system license commands

## system license add

Add one or more licenses

Availability: This command is available to *cluster* administrators at the *admin* privilege level.

## Description

This command adds a license to a cluster. To add a license you must specify a valid license key, which you can obtain from your sales representative.

### **Parameters**

#### -license-code <License Code V2>,... - License Code V2

This parameter specifies the key of the license that is to be added to the cluster. The parameter accepts a list of 28 digit upper-case alphanumeric character keys.

## **Examples**

## system license clean-up

Remove unnecessary licenses

Availability: This command is available to *cluster* administrators at the *admin* privilege level.

## Description

This command manages licenses in the cluster that have no effect, and so can be removed. Licenses that have expired or are not affiliated with any controller in the cluster are deleted by this command.

### **Parameters**

#### [-unused <true>] - Remove unused licenses

If you use this parameter, the command removes licenses in the cluster that are not affiliated with any controller in the cluster.

#### [-expired <true>] - Remove expired licenses

If you use this parameter, the command removes licenses in the cluster that have expired.

#### [-n, -simulate <true>] - Simulate Only

If you use this parameter, the command will not remove the licenses. Instead it will display the licenses that will be removed if this parameter was not provided.

#### **Examples**

The following example simulates and displays the licenses that can be cleaned up:

```
cluster1::> system license clean-up -n -unused -expired
Serial number: 1-80-000011
Owner: cluster1
Package
                      Reason
_____
                          _____
SnapLockDemo License has expiredSnapProtectAppsDemo License has expired
Serial number: 1-81-0000000000000004062522917
Owner: none
Package
                      Reason
_____
_____
NFS
                      Serial number is not used by any node in the
cluster
CIFS
                      Serial number is not used by any node in the
cluster
```

The following example deletes the expired licenses:

```
cluster1::> system license clean-up -expired
2 demo licenses deleted.
```

The following example deletes the unused licenses:

```
cluster1::> system license clean-up -unused
2 unused licenses deleted.
```

## system license delete

Delete a license

Availability: This command is available to *cluster* administrators at the *admin* privilege level.

## Description

This command deletes a license from a cluster.

## **Parameters**

#### -serial-number <text> - Serial Number

This parameter specifies the serial number of the license that is to be deleted from the cluster. If this parameter is not provided, the default value is the serial number of the cluster.

#### -package <Licensable Package> - Package

This parameter specifies the name of the package that is to be deleted from the cluster.

## **Examples**

The following example deletes a license named CIFS and serial number 1-81-000000000000000000123456 from the cluster:

```
cluster1::> system license delete -serial-number 1-81-
00000000000000000123456 -package CIFS
```

## system license show-status

**Display license status** 

Availability: This command is available to *cluster* administrators at the *admin* privilege level.

## Description

This command displays the status of all Data ONTAP licenses.

### **Parameters**

#### { [-fields <fieldname>,...]

If you specify the -fields <fieldname>, ... parameter, the command output also includes the specified field or fields. You can use '-fields ?' to display the fields to specify.

#### [-instance ] }

If you specify the -instance parameter, the command displays detailed information about all fields.

#### [-status {not-compliant|eval|partially-installed|valid|not-installed|notapplicable}] - Current state

If you use this parameter, the command displays information only about licenses that match the given status.

#### [-license <Licensable Package>] - License

If you use this parameter, the command displays information only about licenses that match the given license.

#### [-scope {site|cluster|node}] - License Scope

If you use this parameter, the command displays information only about licenses that match the given scope.

#### [-detailed-status <text>,...] - Detailed Status

If you use this parameter, the command displays information only about licenses that match the given detailed-status.

#### **Examples**

The following example displays the license status of the cluster:

```
cluster1::> system license show-status
Status
       License
                         Scope Detailed Status
_____ ____
partially-installed
                  node License missing on: Node2-
       CIFS
Cluster1.
        SnapRestore node License missing on: Node2-
Cluster1.
valid
        FCP
                         node
                                  _
        FabricPool
                         cluster
                                 The system is using 1TB, and can
use up to 25TB.
not-installed
        NFS
                         _
        iscsi
        SnapMirror
        FlexClone
        SnapVault
                         -
        SnapLock
                         _
        SnapManagerSuite
                         _
        SnapProtectApps
                         _
        V StorageAttach
                         _
        Insight Balance
                         _
        OCShift
        TPM
                         _
        VE
        DP Optimized
                         _
not-applicable
        Cloud
                         _
                                  _
        Select
                         _
                                  _
20 entries were displayed.
```

## system license show

### **Display licenses**

Availability: This command is available to *cluster* administrators at the *admin* privilege level.

## Description

The `system license show ` command displays the information about licenses in the system.

## **Parameters**

#### { [-fields <fieldname>,...]

If you specify the -fields <fieldname>, ... parameter, the command output also includes the specified field or fields. You can use '-fields ?' to display the fields to specify.

#### [-instance ] }

If you specify the -instance parameter, the command displays detailed information about all fields.

#### [-serial-number <text>] - Serial Number

If you use this parameter, the command displays information only about the licenses that matches the serial number you specify.

#### [-package <Licensable Package>] - Package

If you use this parameter, the command displays information only about the specified package.

#### [-owner <text>] - Owner

If you use this parameter, the command displays information only about the packages that matches the owner name you specify.

#### [-expiration <MM/DD/YYYY HH:MM:SS>] - Expiration

If you use this parameter, the command displays information only about the licenses that have the expiration date you specify.

#### [-description <text>] - Description

If you use this parameter, the command displays information only about the licenses that matches the description you specify.

#### [-type {license|site|demo|subscr|capacity}] - Type

If you use this parameter, the command displays information only about the licenses that have the license type you specify.

#### [-legacy {yes|no}] - Legacy

If you use this parameter, the command displays information only about the licenses that matches the legacy field you specify.

## [-customer-id <text>] - Customer ID

If you use this parameter, the command displays information only about the licenses that have the customer-id you specify.

## **Examples**

The following example displays default information about all licensed packages in the cluster:

```
cluster1::> system license show
Serial Number: 1-80-123456
Owner: cluster1
       Type Description
                           Expiration
Package
----- -----
                                _ _____
            site Cluster Base License -
Base
          site NFS License
NFS
      site iSCSI License
iscsi
Serial Number: 1-81-0000000000000001122334455
Owner: node1
           Type Description
                           Expiration
Package
______ _____
           license NFS License
NFS
SnapRestore license SnapRestore License
5 entries were displayed.
```

## system license capacity show

#### (DEPRECATED)-Show license capacity status

Availability: This command is available to *cluster* administrators at the *admin* privilege level.

### Description

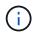

This command is deprecated and may be removed in a future release of Data ONTAP. Use the "system license show-status" command.

The system license capacity show command displays the information about the licenses in the system that are specifically related to storage capacity limits.

### **Parameters**

#### { [-fields <fieldname>,...]

If you specify the -fields <fieldname>, ... parameter, the command output also includes the specified field or fields. You can use '-fields ?' to display the fields to specify.

#### [-instance ] }

If you specify the -instance parameter, the command displays detailed information about all fields.

#### [-serial-number <Node Serial Number>] - Serial Number

If you use this parameter, the command displays information only about the capacity-related licenses that matches the serial number you specify.

#### [-package <Licensable Package>] - Package

If you use this parameter, the command displays information only about the package you specify.

#### [-owner <text>] - Owner

If you use this parameter, the command displays information only about the capacity-related licenses that have the owner you specify.

#### [-max-capacity {<integer>[KB|MB|GB|TB|PB]}] - Maximum Capacity

If you use this parameter, the command displays information only about the capacity-related licenses that have the maximum amount of attached storage capacity you specify.

#### [-current-capacity {<integer>[KB|MB|GB|TB|PB]}] - Current Capacity

If you use this parameter, the command displays information only about the capacity-related licenses that apply to the node with the current attached capacity you specify.

#### [-expiration <MM/DD/YYYY HH:MM:SS>] - Expiration Date

If you use this parameter, the command displays information only about the capacity-related licenses that have the expiration date you specify.

#### [-reported-state {evaluation|warning|missing|enforcement|installed}] - Reported State

If you use this parameter, the command displays information only about the capacity-related licenses that have the reported state you specify.

#### [-node {<nodename>|local}] - Node Name

If you use this parameter, the command displays information only about the capacity-related licenses that apply to the node you specify.

## Examples

The following example displays information about all capacity-related licensed packages in the cluster, for a hypothetical cluster of four nodes:

Note that for some nodes below, the maximum capacity is displayed as "-" (meaning "unlimited"). This happens when there is no capacity license for the node - the node is operating with a limited-time temporary capacity license.

```
cluster1::> system license capacity show
Node:
          node1
Serial Number: 1-81-0000000000001234567890123456
                     Max Current
Package
                 Capacity Capacity Expiration
Select
                     2TB 15.81GB 4/11/2016 00:00:00
Node: node2
Serial Number: 1-81-000000000000000000123456788
                     Max Current
Package
                 Capacity Capacity Expiration
_____ ____
                       - 10.40TB 4/11/2016 00:00:00
Select
Node: node3
Serial Number: 1-81-0000000000000000000123456789
                    Max Current
                 Capacity Capacity Expiration
Package
_____ ____
                      - 10.40TB 4/11/2016 00:00:00
Select
Node:
          node4
Serial Number: 1-81-0000000000001234567890123456
                     Max Current
Package
                 Capacity Capacity Expiration
_____ ____
                     2TB 15.81GB 4/11/2016 00:00:00
Select
```

## **Related Links**

• system license show-status

## system license entitlement-risk show

Display Cluster License Entitlement Risk

Availability: This command is available to *cluster* administrators at the *admin* privilege level.

## Description

This command displays information about license entitlement risk of the cluster for each license package. The command displays license package name, entitlement risk, corrective action to reduce the entitlement risk for each package, and the names and serial numbers for the nodes that do not have a node-locked license for a given package. If command is used with the "-detail" parameter, the output displays the names and serial numbers for all nodes in the cluster instead of only the nodes missing a node-locked license. It also displays whether each node has a license and if the features corresponding to the package are used in the past week.

License entitlement risk does not apply to base license. If a node has a site or a valid demo license for the

given package, the entitlement risk will be shown as "medium" and the nodes missing a node-locked license will be displayed. The corrective action, if the cluster has a site license for the given package is, "Verify all controllers are entitled". If the entitlement risk is high, the corrective action is "Acquire node-locked license". For the low entitlement risk and if the cluster is unlicensed for a given package, the corrective action is "None". If the license entitlement risk cannot be computed because of infrastructure issues, the entitlement risk is shown as "unknown" and the corrective action is displayed as "Verify system health".For more information regarding license entitlement risk, see + http://mysupport.netapp.com/licensing/ontapentitlementriskstatus

## **Parameters**

#### { [-fields <fieldname>,...]

With this parameter, you can specify which fields should be displayed by the command. License package names and node serial numbers are always displayed.

#### [-detail ]

If you use this parameter, the command displays the license package name, entitlement risk, corrective action, all nodes' names, their serial numbers, whether a node-locked license is present and whether a given license package has been in use in the past week for each node in the cluster.

#### [-instance ] }

If this parameter is used, the command displays values for all fields for each license package and each node in the cluster individually.

#### [-package <Licensable Package>] - Package Name

If you use this parameter, the command displays information only for the specified license package.

#### [-serial-number <Node Serial Number>] - Node Serial Number

If you use this parameter, the command displays information only for the node with the specified serial number. The displayed entitlement risk and corrective action apply to the entire cluster.

#### [-node-name <text>] - Node Name

If you use this parameter, the command displays information only for the node with the specified name. The displayed entitlement risk and corrective action apply to the entire cluster.

#### [-risk {high|medium|low|unlicensed|unknown}] - Entitlement Risk

If you use this parameter, the command displays information only for the license packages that have the specified license entitlement risk.

#### [-action <text>] - Corrective Action

If you use this parameter, the command displays information only for the license packages which need the specified corrective action to reduce entitlement risk.

#### [-is-licensed {true|false}] - Is Node-Locked License Present

If you use this parameter, the command displays information only for the license packages for which at least one node in the cluster has a node-locked license. It also displays the nodes in the cluster which do not have a node-locked license.

#### [-in-use {true|false}] - Usage Status

If you use this parameter, the command displays information only for the license packages with corresponding features in use.

#### [-missing-serial-numbers <text>,...] - Serial Numbers Missing a Node-Locked License

If you use this parameter, the command displays the packages for which the node with the specified serial number does not have a node-locked license.

#### [-missing-node-names <text>,...] - Node Names Missing a Node-Locked License

If you use this parameter, the command displays all the packages for which the node with the specified name does not have a node-locked license.

#### [-action-code {acquire-license|adjust-capacity|verify-entitlement|verify-systemhealth|none}] - Corrective Action Code

If you use this parameter, the command displays information only for the license packages which need specified corrective action code to reduce entitlement risk. This parameter is same as the parameter "action".

### **Examples**

The following example displays the information for license package NFS. NFS is unlicensed in the cluster and no action is necessary to reduce the entitlement risk. The nodes, cluster1-01 and cluster-02, are missing a node-locked license. The serial numbers for both nodes are also displayed.

```
cluster1::> system license entitlement-risk show

Package Entitlement Risk Corrective Action

NFS unlicensed None

Nodes Without a Node-Locked License

cluster1-01 1-81-000000000004073806282

cluster1-02 1-81-000000000004073806283
```

## system license status show

## (DEPRECATED)-Display license status

Availability: This command is available to *cluster* administrators at the *admin* privilege level.

## Description

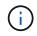

This command is deprecated and may be removed in a future release of Data ONTAP. Use the "system license show-status" command.

This command displays the list of licensable packages in the system and their current licensing status.

### **Parameters**

#### { [-fields <fieldname>,...]

If you specify the -fields <fieldname>, ... parameter, the command output also includes the specified field or fields. You can use '-fields ?' to display the fields to specify.

#### [-instance ] }

If you specify the -instance parameter, the command displays detailed information about all fields.

#### [-package <Licensable Package>] - Package Name

If you use this parameter, the command displays information only about the specified package.

#### [-method {none|license|site|demo|subscr|capacity}] - Licensed Method

If you use this parameter, the command displays information only about the packages with the specified licensed method.

#### [-expiration <MM/DD/YYYY HH:MM:SS>] - Expiration Date

If you use this parameter, the command displays information only about the licenses that have the expiration date you specify.

#### [-description <text>] - Description

If you use this parameter, the command displays information only about the licenses that match the description you specify.

#### [-status-details <text>] - Additional Information About Status

This option displays additional information regarding the cluster-level license status for license methods.

### **Examples**

The following example displays the license status of the cluster:

| cluster1::> system license status show |                 |                     |                 |  |  |
|----------------------------------------|-----------------|---------------------|-----------------|--|--|
| Package                                | Licensed Method | Expiration          | Status Details  |  |  |
|                                        |                 |                     |                 |  |  |
|                                        |                 |                     |                 |  |  |
| Base                                   | site            | -                   | -               |  |  |
| NFS                                    | site            | -                   | -               |  |  |
| CIFS                                   | demo            | 12/7/2015 00:00:00  | Demo expires on |  |  |
| given date                             |                 |                     |                 |  |  |
| iscsi                                  | none            | -                   | -               |  |  |
| FCP                                    | none            | -                   | -               |  |  |
| SnapRestore                            | none            | -                   | -               |  |  |
| SnapMirror                             | none            | -                   | -               |  |  |
| FlexClone                              | none            | -                   | -               |  |  |
| SnapVault                              | none            | -                   | -               |  |  |
| SnapLock                               | none            | -                   | -               |  |  |
| SnapManagerSuite                       | none            | -                   | -               |  |  |
| SnapProtectApps                        | none            | -                   | -               |  |  |
| V_StorageAttach                        | none            | -                   | -               |  |  |
| SnapLock_Enterprise                    |                 |                     |                 |  |  |
|                                        | none            | -                   | -               |  |  |
| Insight_Balance                        | none            | -                   | -               |  |  |
| OCShift                                | none            | -                   | -               |  |  |
| Cloud                                  | subscr          | 12/15/2015 00:00:00 | Subscription    |  |  |
| expires on given date                  |                 |                     |                 |  |  |
| 17 entries were displayed.             |                 |                     |                 |  |  |
|                                        |                 |                     |                 |  |  |

## **Related Links**

• system license show-status

#### **Copyright information**

Copyright © 2024 NetApp, Inc. All Rights Reserved. Printed in the U.S. No part of this document covered by copyright may be reproduced in any form or by any means—graphic, electronic, or mechanical, including photocopying, recording, taping, or storage in an electronic retrieval system—without prior written permission of the copyright owner.

Software derived from copyrighted NetApp material is subject to the following license and disclaimer:

THIS SOFTWARE IS PROVIDED BY NETAPP "AS IS" AND WITHOUT ANY EXPRESS OR IMPLIED WARRANTIES, INCLUDING, BUT NOT LIMITED TO, THE IMPLIED WARRANTIES OF MERCHANTABILITY AND FITNESS FOR A PARTICULAR PURPOSE, WHICH ARE HEREBY DISCLAIMED. IN NO EVENT SHALL NETAPP BE LIABLE FOR ANY DIRECT, INDIRECT, INCIDENTAL, SPECIAL, EXEMPLARY, OR CONSEQUENTIAL DAMAGES (INCLUDING, BUT NOT LIMITED TO, PROCUREMENT OF SUBSTITUTE GOODS OR SERVICES; LOSS OF USE, DATA, OR PROFITS; OR BUSINESS INTERRUPTION) HOWEVER CAUSED AND ON ANY THEORY OF LIABILITY, WHETHER IN CONTRACT, STRICT LIABILITY, OR TORT (INCLUDING NEGLIGENCE OR OTHERWISE) ARISING IN ANY WAY OUT OF THE USE OF THIS SOFTWARE, EVEN IF ADVISED OF THE POSSIBILITY OF SUCH DAMAGE.

NetApp reserves the right to change any products described herein at any time, and without notice. NetApp assumes no responsibility or liability arising from the use of products described herein, except as expressly agreed to in writing by NetApp. The use or purchase of this product does not convey a license under any patent rights, trademark rights, or any other intellectual property rights of NetApp.

The product described in this manual may be protected by one or more U.S. patents, foreign patents, or pending applications.

LIMITED RIGHTS LEGEND: Use, duplication, or disclosure by the government is subject to restrictions as set forth in subparagraph (b)(3) of the Rights in Technical Data -Noncommercial Items at DFARS 252.227-7013 (FEB 2014) and FAR 52.227-19 (DEC 2007).

Data contained herein pertains to a commercial product and/or commercial service (as defined in FAR 2.101) and is proprietary to NetApp, Inc. All NetApp technical data and computer software provided under this Agreement is commercial in nature and developed solely at private expense. The U.S. Government has a non-exclusive, non-transferrable, nonsublicensable, worldwide, limited irrevocable license to use the Data only in connection with and in support of the U.S. Government contract under which the Data was delivered. Except as provided herein, the Data may not be used, disclosed, reproduced, modified, performed, or displayed without the prior written approval of NetApp, Inc. United States Government license rights for the Department of Defense are limited to those rights identified in DFARS clause 252.227-7015(b) (FEB 2014).

#### **Trademark information**

NETAPP, the NETAPP logo, and the marks listed at http://www.netapp.com/TM are trademarks of NetApp, Inc. Other company and product names may be trademarks of their respective owners.